# **Input and Output Port Configuration**

The C8051F020 has an "enhanced" set of I/O ports P0-P3. Below is the block diagram of this system:

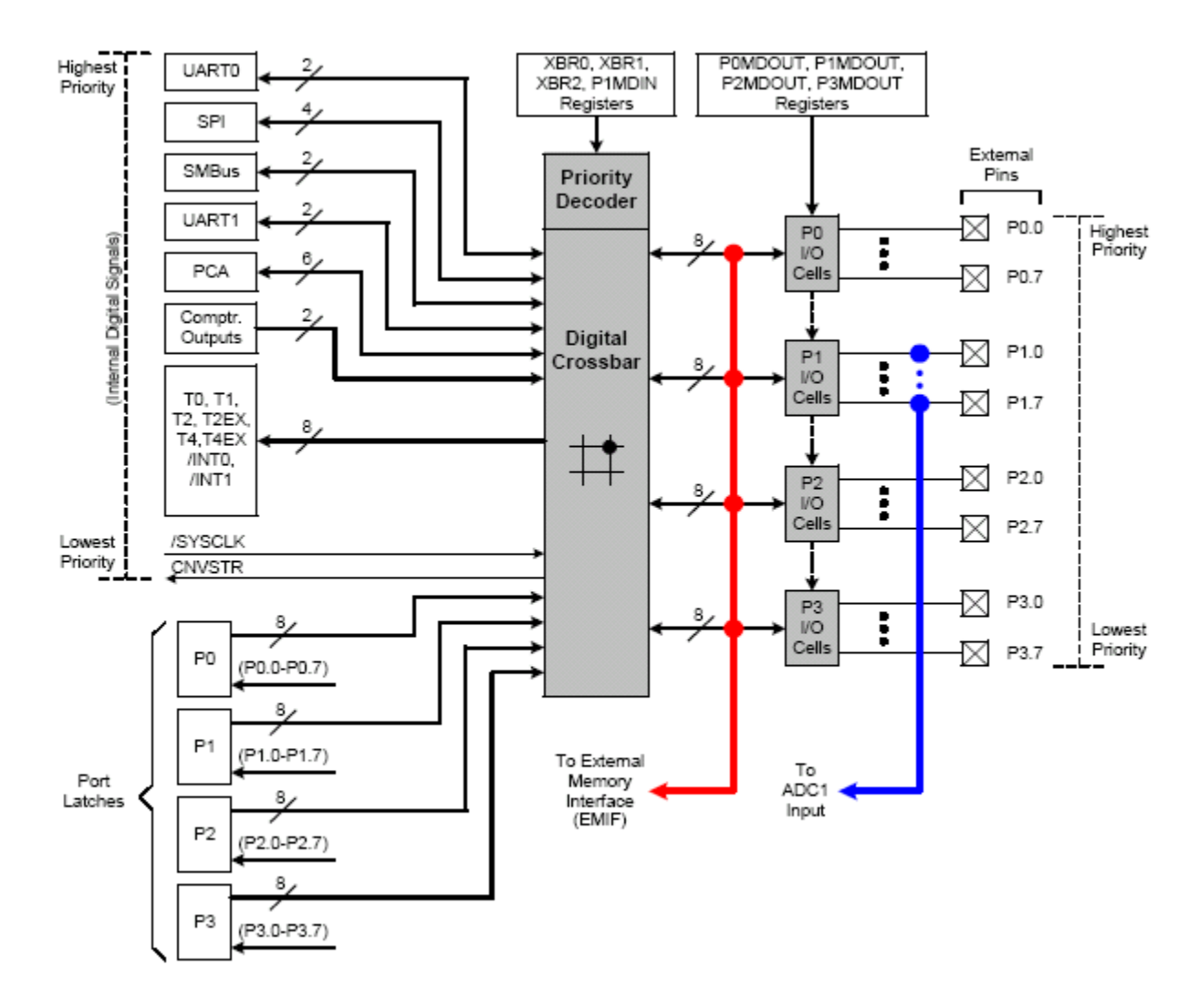

Note the Digital Crossbar switch. This switch can be configured to connect the port latches to the I/O cells. It can also be configured to connect other systems, including UART1, SPI, SMBus, PCA, and other things, to the I/O cells.

# **Configuring Ports to be INPUTS**

- 1. Set output mode to "Open-Drain"
- 2. Write a logic 1 to the associated bit in the Port Data register

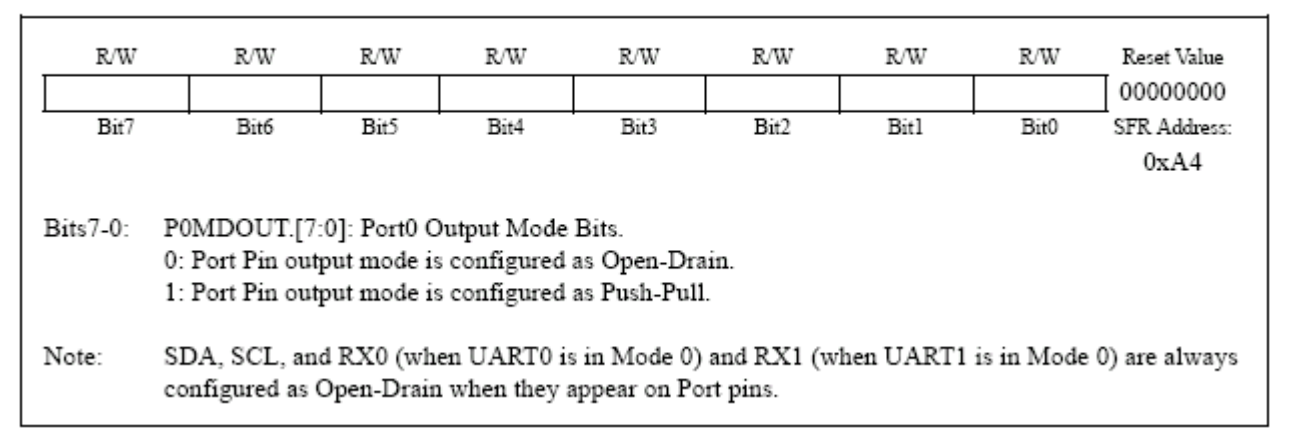

Figure 17.11. P0MDOUT: Port0 Output Mode Register

To set all bits of Port 1 to be inputs:

 mov P1MDOUT, #0 ; Set open-drain mode mov P1, #0FFh ;

## **Configuring Ports to be OUTPUTS**

1. Set the desired mode in the Port Output Mode Register.

push-pull:  $0 = \text{gnd}$ ,  $1 = \text{Vdd}$ open drain:  $0 = \text{gnd}$ ,  $1 = \text{high impedance}$  (Z)

#### **Enabling the Crossbar Switch**

The crossbar switch must be enabled to use Ports 0-3. We do this by setting Bit6 of XBR2 high.

mov XBR2, #40h

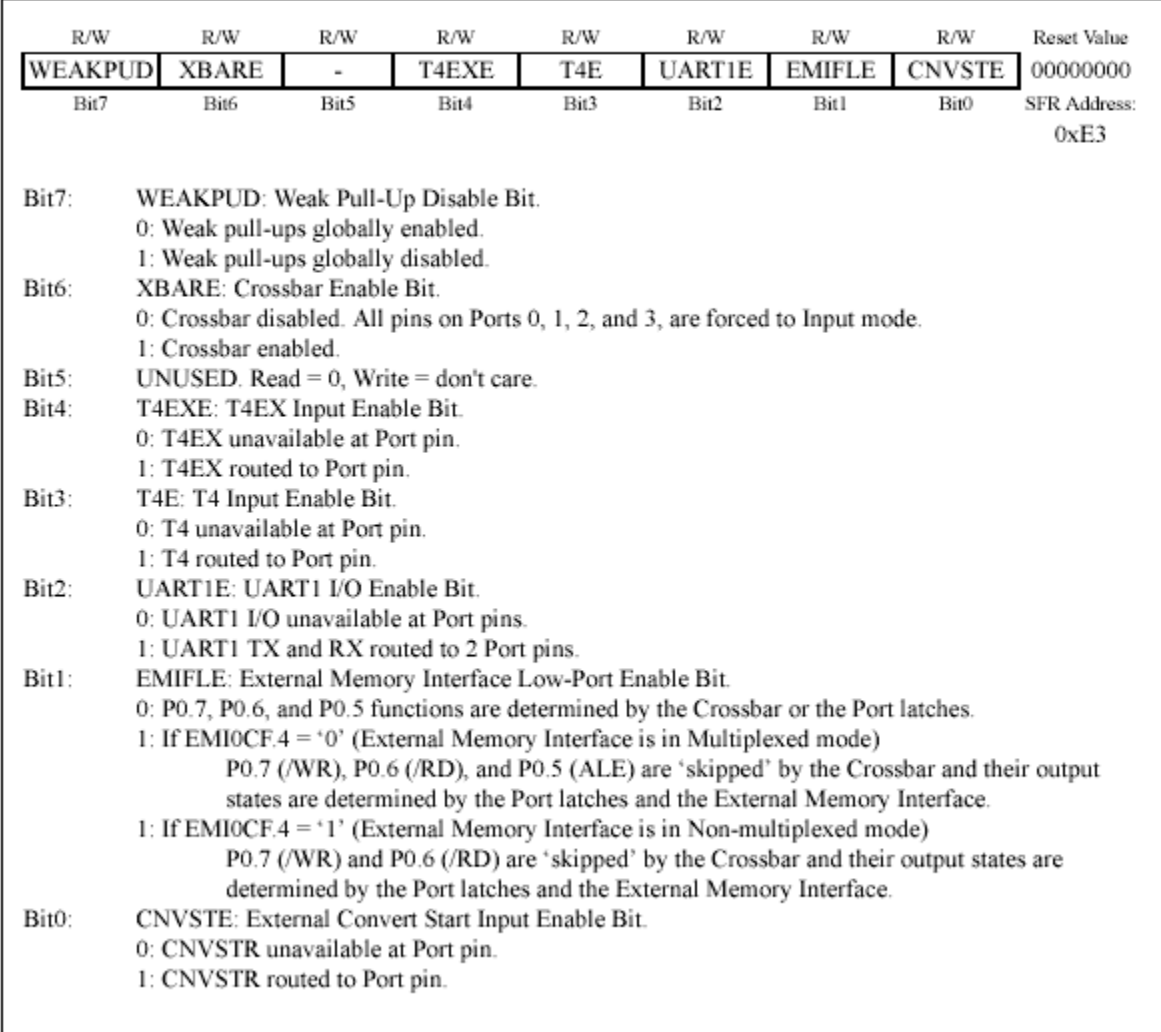

# Figure 17.9. XBR2: Port I/O Crossbar Register 2

## **Exercise:**

1) Write the instructions to set bit 6 of port 1 to be an output, and bit 7 of port 3 to be an input. Enable the crossbar switch as well. Set the mode of port 1 as push-pull.

2) Add bit move instructions to read bit 7 of port 3 and write it to bit 6 of port 1.

Insert these instructions into the following program shell.

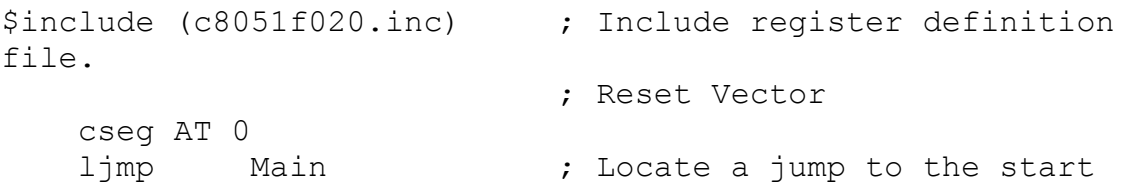

```
of code at
                             ; the reset vector.
; Disable watchdog timer
Main: mov WDTCN, #0DEh
          mov WDTCN, #0ADh
***********put your 1) code here *****
loop:
***********put your 2) code here *******
sjmp loop
END
```
Save the file as **ports.asm**. Assemble, build, download, and step through the program. Try executing the instruction that reads bit 7 of port 3 with the P3.7 switch pressed and unpressed. Do you read different values? Now run the program continuously and try pressing the pushbutton on the board. Do you understand the behavior?

Is the pushbutton active high or active low?

Is the LED active high or active low?

Change the mode of port 1 to open drain and note the behavior and explain it.